## **Using Health One to Code Conditions** eg Asthma

 To put "Asthma" in as part of a "chronic Disease Register" we recommend that you put it into the Item "Problem" in the "Basic Medical Information" page. We suggest that you pick the Health One coded term "Asthma" as below from the associated list for "Problem". You will notice that this is automatically linked to the ICPC and ICD10 coding for asthma.

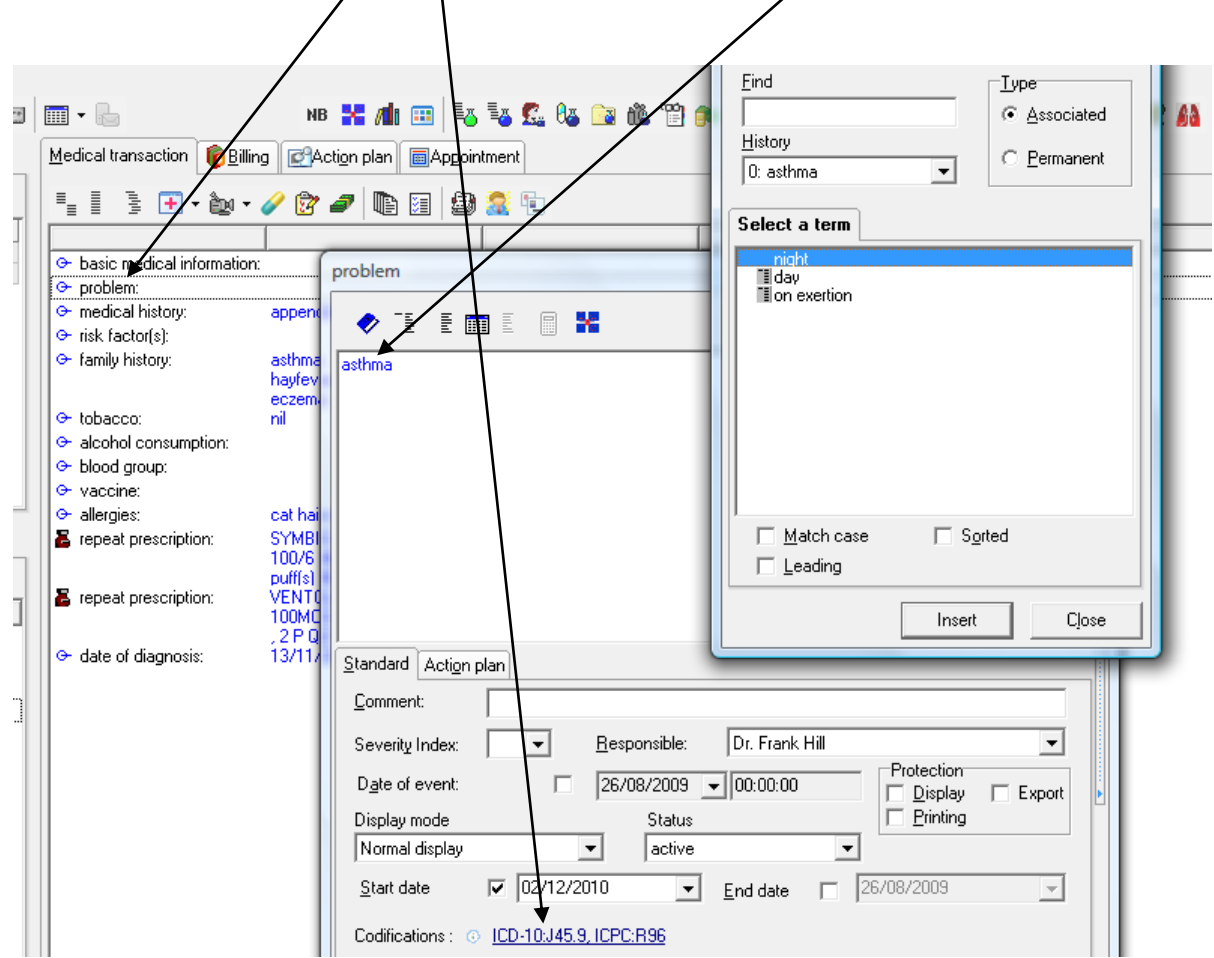

 You may also wish to can Code Asthma as a diagnosis as part of a Consultation. In this case we recommend that you once again use the Health One Coded term "Asthma" and put it into the item "Assessment"  $\mathbf{I}$ 

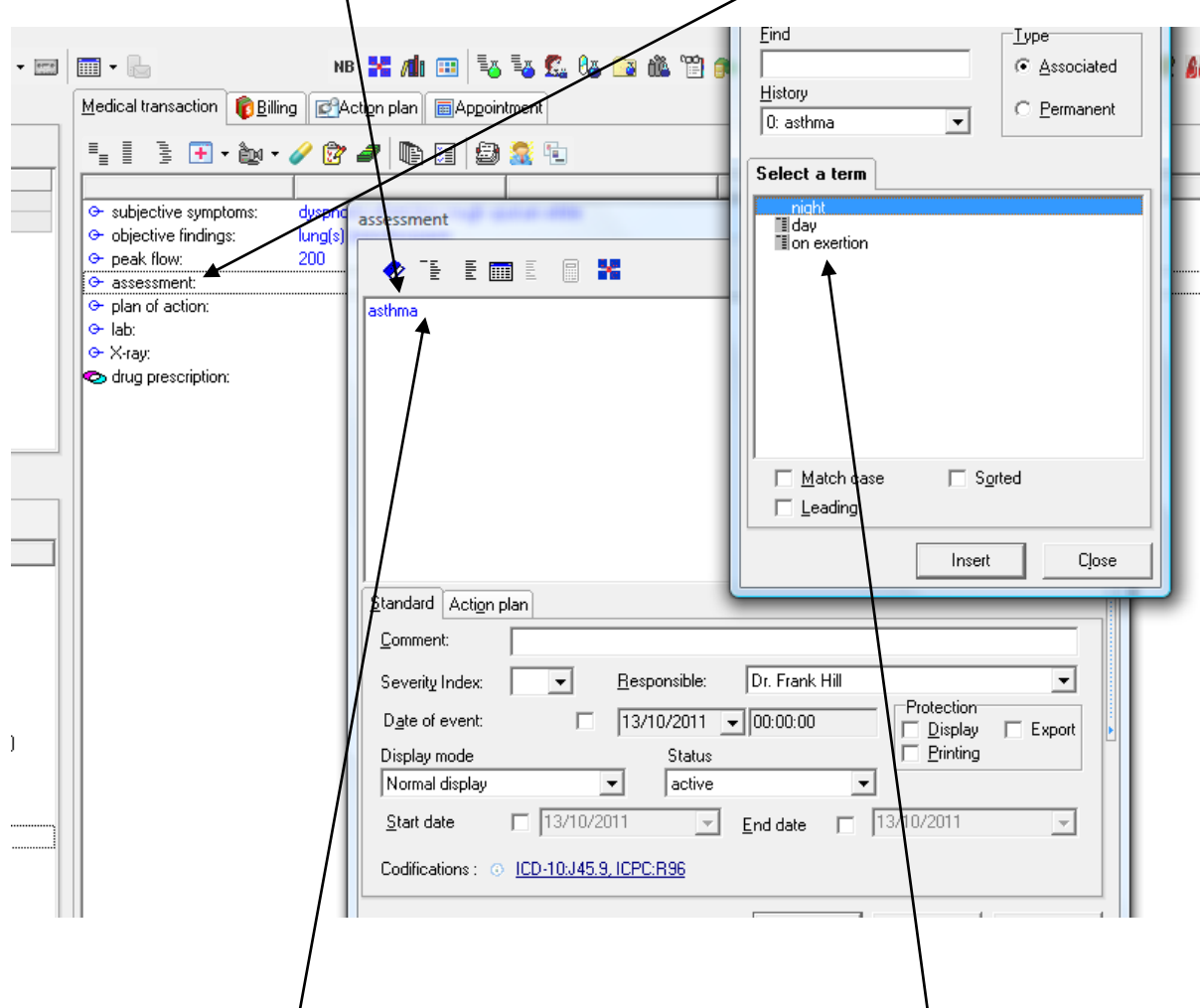

- You can pick further details regarding the asthma from the associated list or add them in free text.
- Finally, save the note.
- The same procedure applies for any condition

## Step 2 – Generating a list of Patients coded with a specific condition eg Asthma

• Click on the "Database Analyses" tab. Then select 'New"

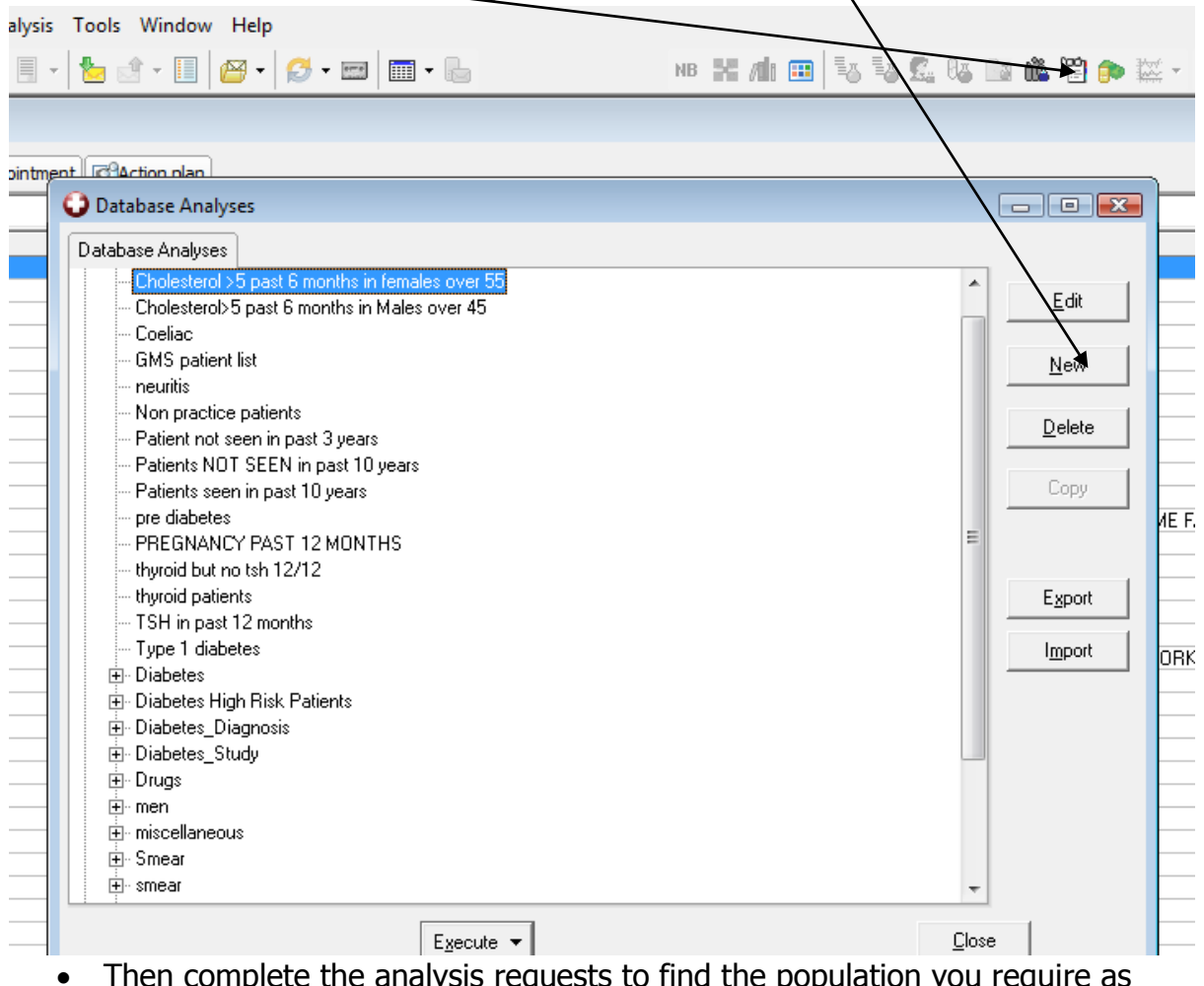

• Then complete the analysis requests to find the population you require as shown below.

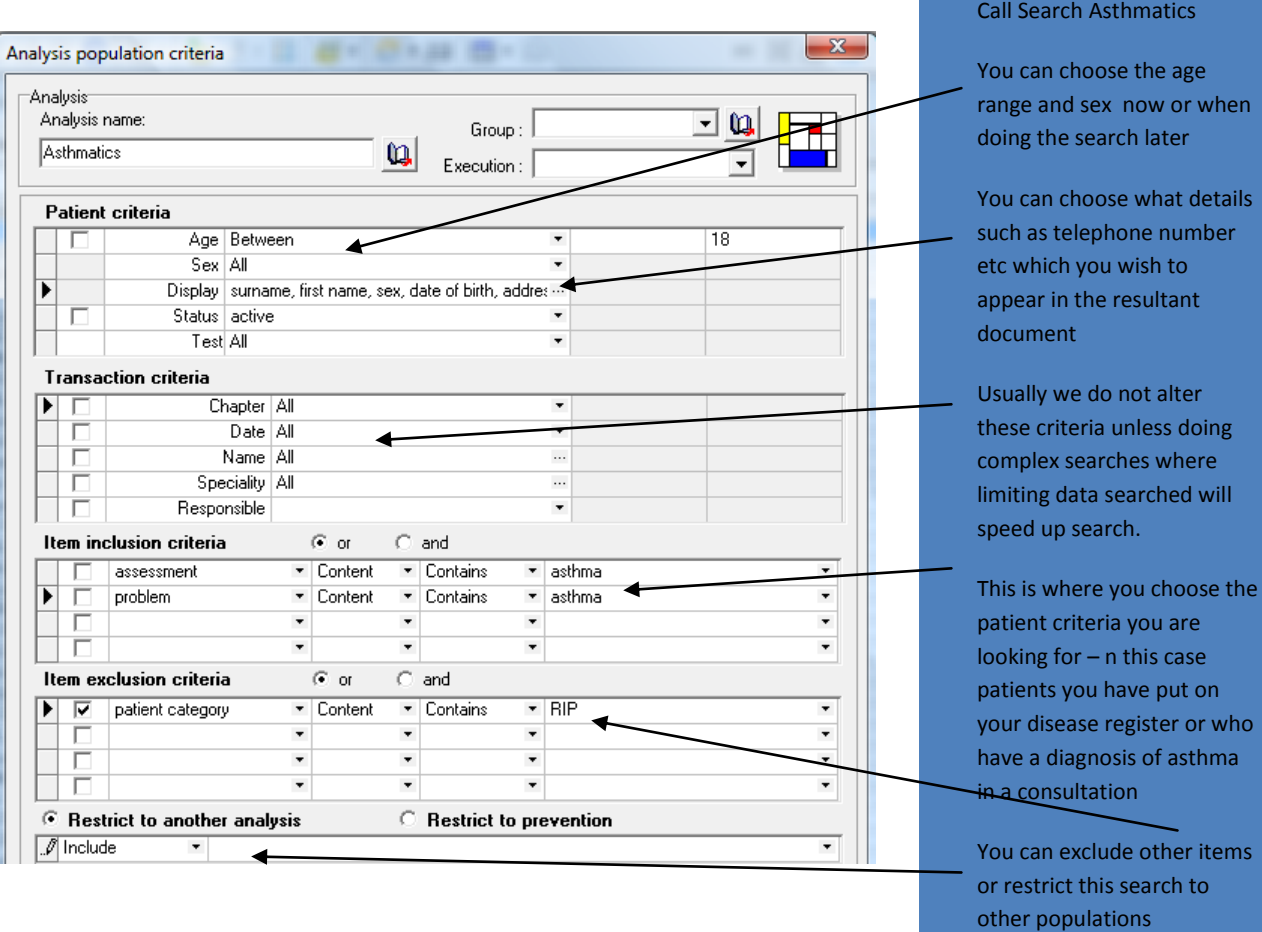

- $\bullet$
- $\bullet$
- This produces a list of patients. This list can now be used for a "mail merge" automatic mailing for recall etc or you can insert and "Action Plan" into every file such as due flu vaccine. You can also save this list as an"excel" file so that you can work on the list for recall, audit, research etc.

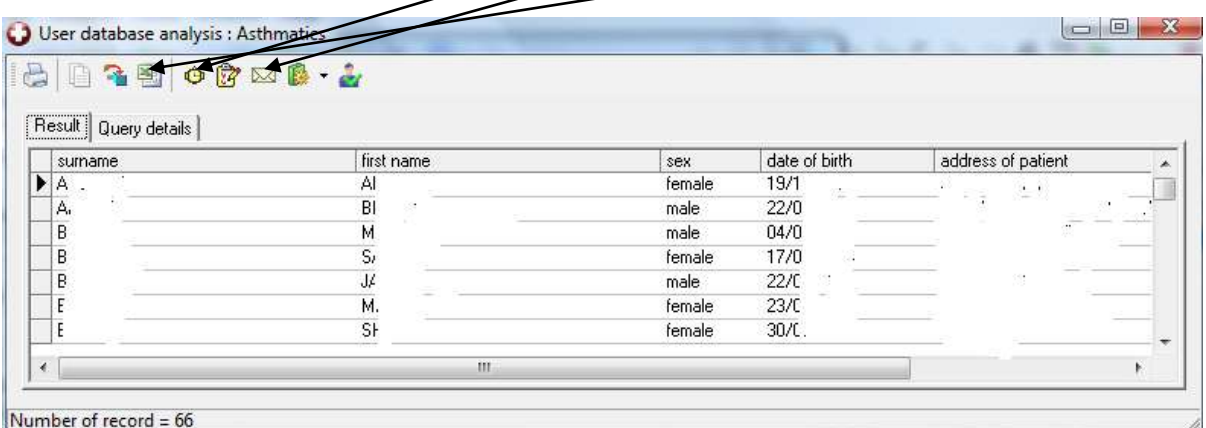

Dr. Frank Hill October 2011